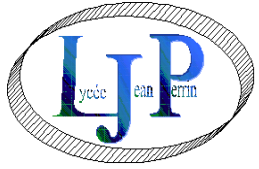

## **Paiement et réservation en ligne de la restauration**

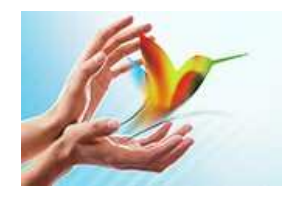

## TURBO SELF

 Il est désormais possible **pour les élèves** d'effectuer directement deux types d'opérations via un site sécurisé sur internet :

- **créditer son badge** de passage au self par carte Bancaire
- **Réserver son repas (avant 23h59 la veille pour le repas du lendemain)**

La procédure à suivre est la suivante :

## **Rendez-vous sur le site** :

http://espacenumerique.turbo-self.com/Connexion.aspx?id=1907 **Ou** 

**à partir du site du lycée Jean Perrin** (rubrique cantine logo en rouge à gauche de la page d'accueil)

## **Si vous disposez déjà d'une carte de cantine, vous pouvez créer un compte en ligne :**

- Cliquer sur « **Demande de création de compte** »
- Saisir les **5 derniers chiffres** indiqués au dos de votre carte de cantine, ex : Carte N° 0683-0**XXXX**
- Saisir une adresse mail valide sur laquelle vos identifiant et mot de passe vous seront adressés sous 48 H
- A réception, vous pouvez vous connecter à l'aide de l'identifiant et du mot de passe reçu
- Vous pouvez maintenant charger votre carte par CB (espace sécurisé) et réserver vos repas.

**En cas de besoin, vous pouvez contacter le service intendance du lycée Jean Perrin au 01.30.45.10.12**